## **[Controllo di un LED Mediante](https://www.arduinofacile.it/2020/04/22/controllo-di-un-led-mediante-telecomando-elegoo/) [Telecomando ELEGOO](https://www.arduinofacile.it/2020/04/22/controllo-di-un-led-mediante-telecomando-elegoo/)**

**Obiettivo**: Controllo ON/OFF di un LED mediante il telecomando ELEGOO ad infrarossi.

**Componenti elettronici**:

- Arduino
- Telecomando IR Elegoo
- Ricevitore IR
- 1 Resistenza 100 Ohm
- $-1$  LED

**Pre-requisiti:**

Per utilizzare il sensore ad Infrarossi ed il telecomando è necessario installare la libreria IRremote. Per scoprire come installare la libreria IRremote consultare la seguente lezione:

*[Come Installare una Libreria \(IRremote Library\)](http://www.arduinofacile.it/2020/04/22/come-installare-una-libreria-irremote-library/)*

**Teoria:** Il telecomando è un dispositivo elettronico, sviluppato negli anni 50, che permette di inviare (ma non di ricevere) segnali ad un altro dispositivo situato a distanza per comandarlo.

In genere, i telecomandi tradizionali sono in grado di trasmette il segnale fino ad una distanza di circa 20 metri sotto forma di raggi infrarossi codificati.

Affinché il dispositivo da comandare possa ricevere i segnali inviati dal telecomando è necessario utilizzare un ricevitore ad infrarossi tipicamente fornito con il telecomando. La maggior parte dei ricevitori ad infrarossi in commercio sono dotati di 3 pin. Nel caso specifico, viene utilizzato il sensore KY 022, sul quale in prossimità dei connettori sono riportate tre lettere (G, R, Y)

- Alimentazione (R)
- Ground (G)
- Uscita (Y)

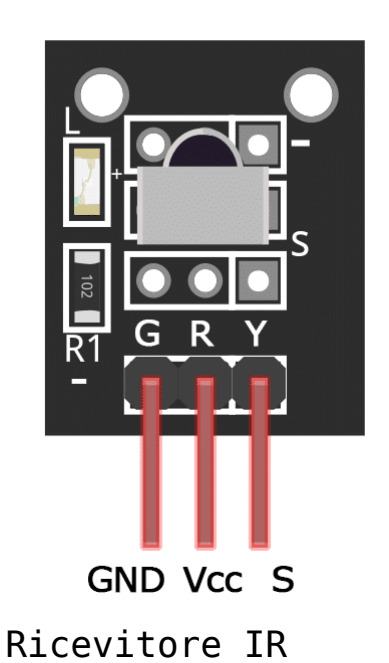

Il pin di uscita (Y) del ricevitore permette di inviare al microcontrollore (al quale è collegato il ricevitore) il

segnale ricevuto dal telecomando. E' importante considerare come ad ogni pulsante del telecomando sia associato un codice univoco. Tali codici variano in funzione dei vari telecomandi; pertanto prima di realizzare il programma finale è importante ottenere il valore del codice associato ai vari pulsanti. Nel caso specifico del telecomando ELEGOO i codici associati ai vari pulsanti (ottenuti con il programma Arduino riportato in seguito) sono presentati nella seguente tabella:

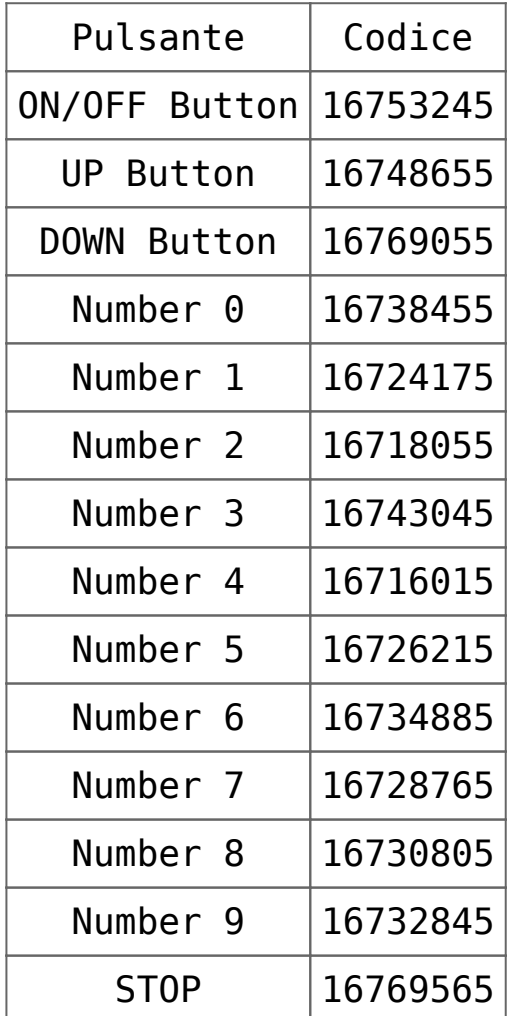

Se il telecomando a disposizione è differente da quello proposto in questa lezione è possibile ottenere i codici eseguendo il software riportato in seguito. Una volta ottenuti i codici, è possibile attraverso il seguente collegamento circuitale scrivere il programma per comandare un LED attraverso il pulsante di ON/OFF del telecomando.

## **Collegamento Circuitale:**

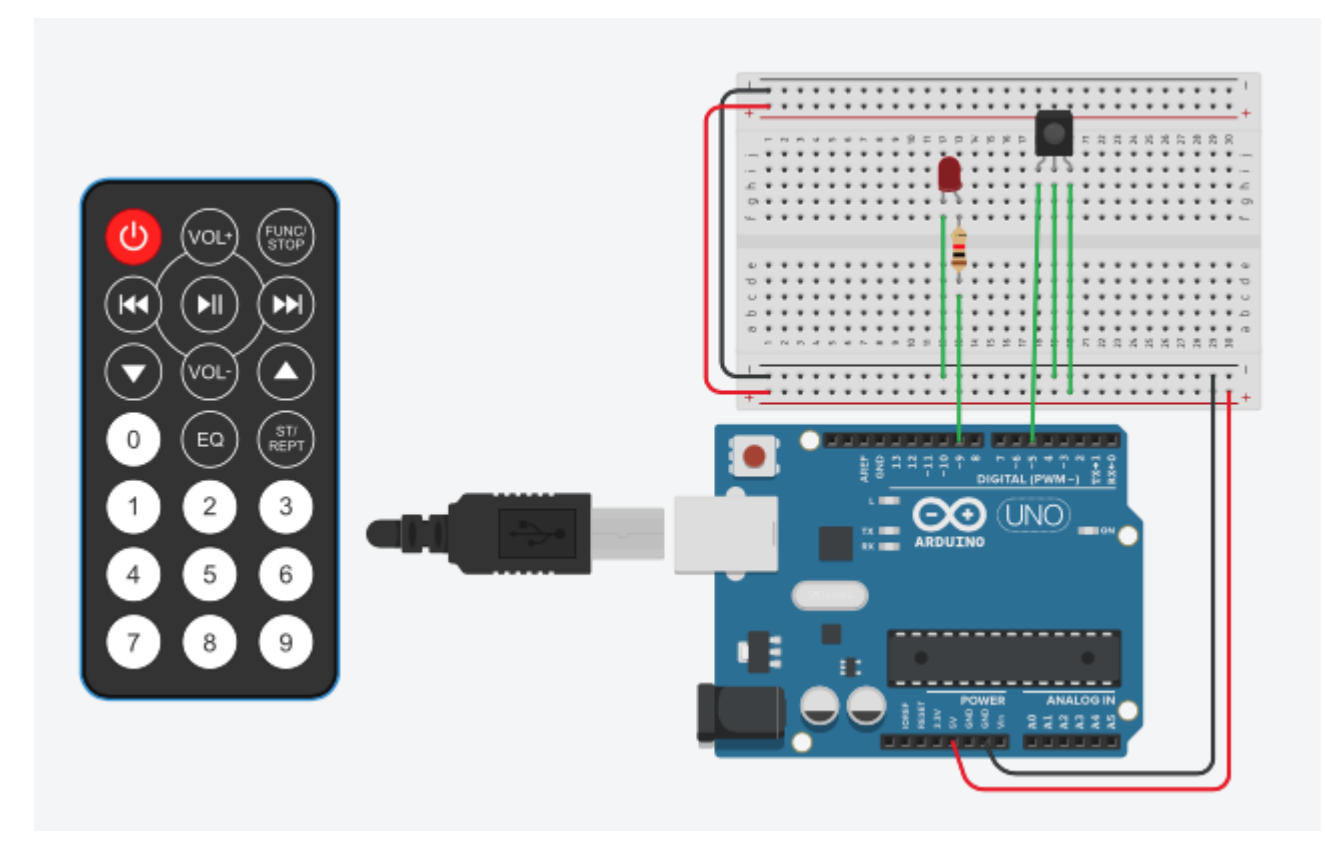

Schema Circuitale

## **Codice:**

A seguire viene riportato il software utile per determinare i codici associati ad ogni pulsante del telecomando a IR.

Ottenuto il codice associato al pulsante desiderato è possibile modificare il software per comandare l'azionamento di un LED mediante telecomando a IR. Il programma è molto simile al precedente viene solamente aggiunta la parte di codice relativa alla gestione del LED ed una istruzione IF per determinare se il pulsante premuto è quello di ON/OFF. E'

importante infatti considerare che il LED si accenderà solamente quando il pulsante di ON/OFF è premuto.

## **Personalizzazioni:**

E' possibile aggiungere più LED e comandare i vari LED con i vari pulsanti del telecomando.